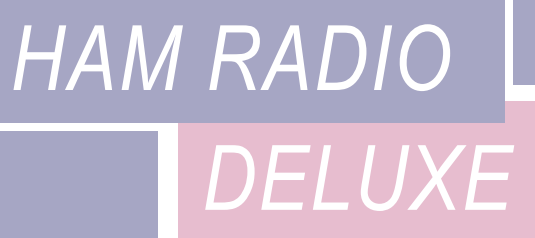

# COMMAND TESTER

USER GUIDE

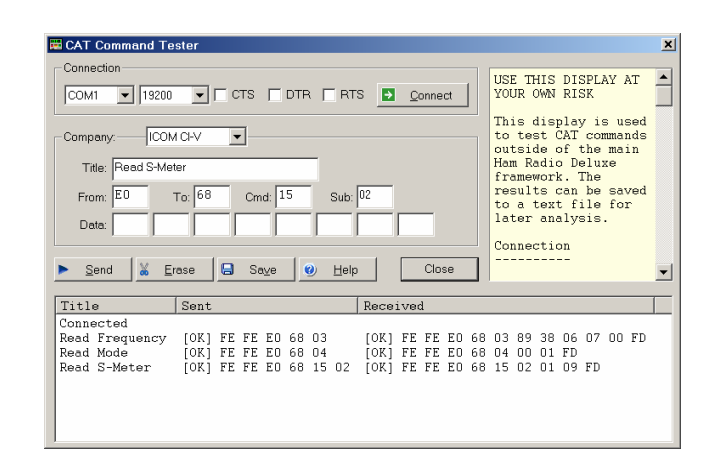

*Simon Brown, HB9DRV Programmer-in-Chief*

Last update: Saturday, November 08, 2003

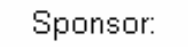

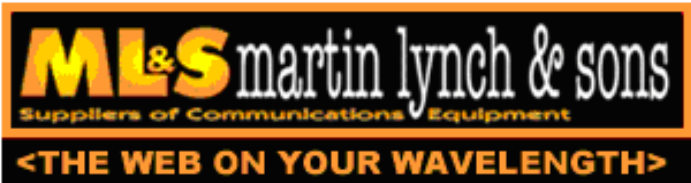

The IC-703s used in this project were supplied by Martin Lynch and Sons of London.

Special thanks are due to Chris Taylor for his friendly and efficient service.

# **TABLE OF CONTENTS**

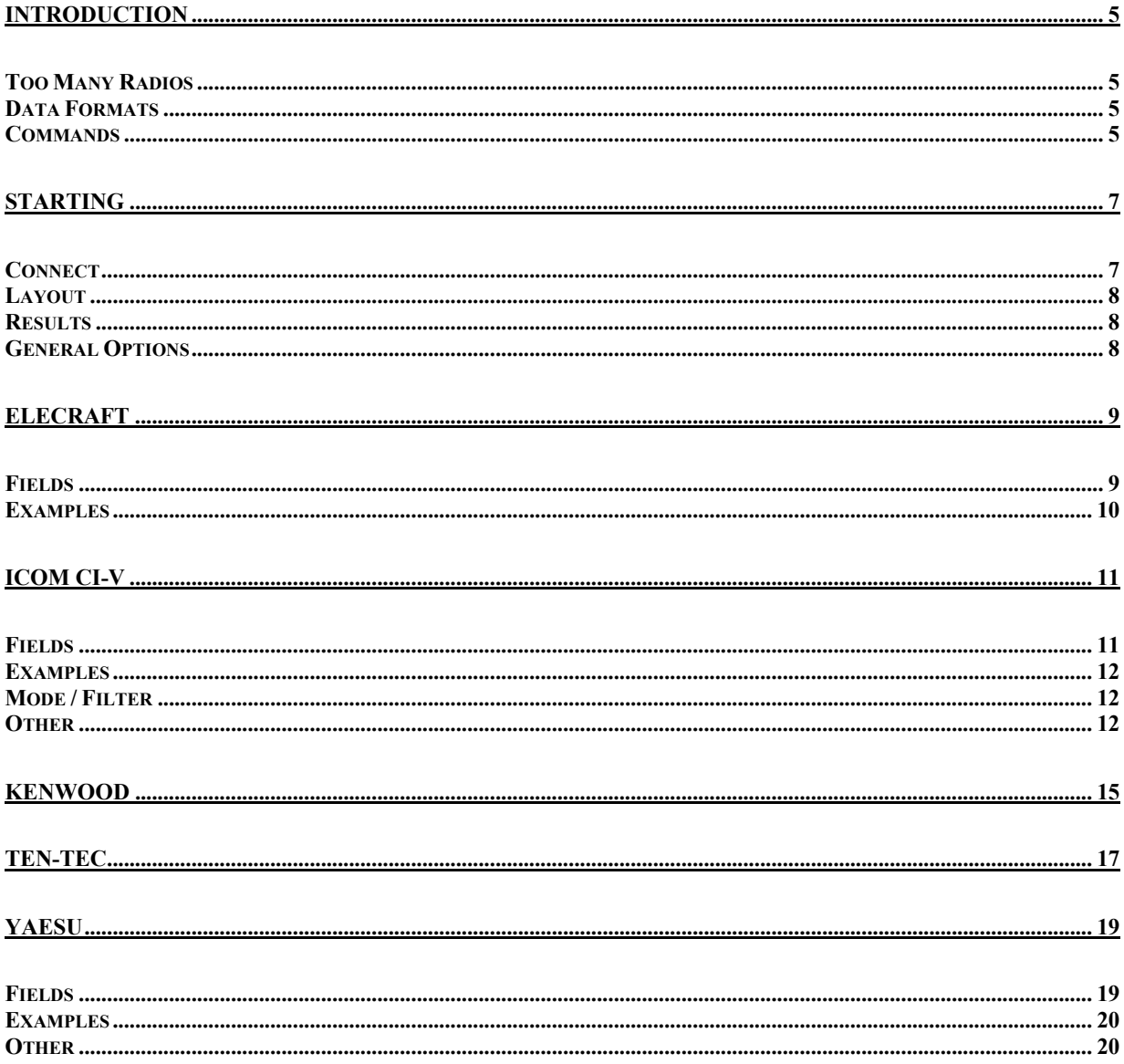

# **INTRODUCTION**

## **TOO MANY RADIOS**

In a project like Ham Radio Deluxe it is not always possible for the developers to have every radio available for their own use: it's very expensive and takes up too much room.

This is where the user community helps - by using the Command Tester individual commands can be tested by the users of Ham Radio Deluxe and the results sent to the developers as a text file in a standard format.

Very often the problem is *either* determining the data returned for the various mode / filter / frequency combinations supported by a rig *or* working out how to set a rig option.

The handbooks can be wrong or just not contain enough information to successfully implement a command.

## **DATA FORMATS**

There are major differences in the formats selected by the manufacturers whose radios are supported by Ham Radio Deluxe.

The Command Tester supports all necessary formats for the radio manufacturers supported by Ham Radio Deluxe:

- Elecraft
- ICOM CI-V
- Kenwood
- Ten-Tec
- Yaesu.

#### **COMMANDS**

There are two types of command – Get and Set.

A *Get* command returns an item of information, for example the VFO frequency or mode. A *Set* command changes a rig setting, typically the frequency or mode.

Command Tester supports both Get and Set commands.

## **STARTING**

To start the Command Tester:

- 1. Make sure you have not connected to a radio with Ham Radio Deluxe *if you will be using the same COM port for the Command Tester*. If you have a radio connection then you must disconnect using the *Disconnect* option in the *File* menu.
- 2. Select *Command Tester* from the *Tools* menu.

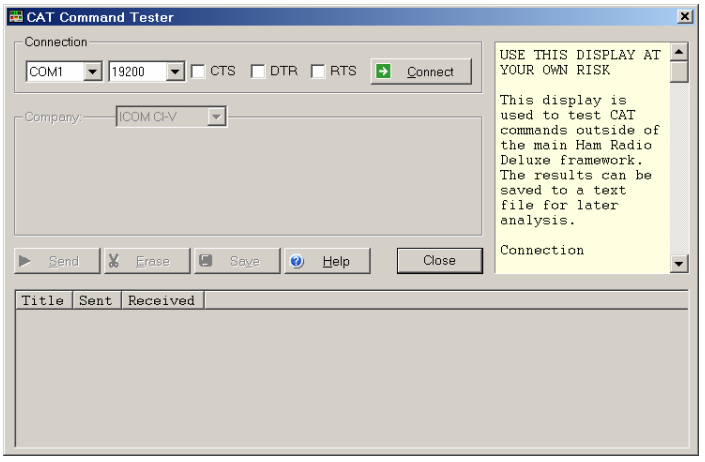

## **CONNECT**

To connect to your radio you must select:

- COM port where you have connected the interface cable to the radio,
- The baud rate (COM port speed). If you are not sure of the correct speed consult your radio manual.
- CTS used for flow control, specifies whether the CTS (clear-to-send) signal is monitored for output flow control. Used by Kenwood.
- DTR used either for flow control or to provide power for the CAT interface. This depends on the manufacturer's protocol and your CAT interface.
- RTS used either for flow control or to provide power for the CAT interface. This depends on the manufacturer's protocol and your CAT interface.

Then press  $\sim$  Connect.

When you press Connect a warning message is displayed. Using incorrect commands can confuse some radios, so if you are not sure what you are doing now is the time to leave Command Tester.

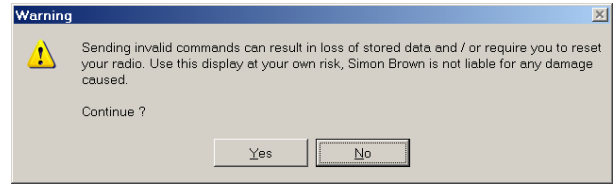

Press Yes to continue.

#### **LAYOUT**

You must now select the layout required for you radio by selecting the radio manufacturer from the list in the Company field.

As you change the selection the Command Tester window changes to the correct layout.

#### **RESULTS**

The results are shown in the bottom half of the Command Tester window.

- Title as entered in the *Title:* field.
- Send the command sent to the rig, shown in ASCII and/or Hex as appropriate.
- Received the received data, shown in ASCII and/or Hex as appropriate.

## **GENERAL OPTIONS**

These options are common to all formats.

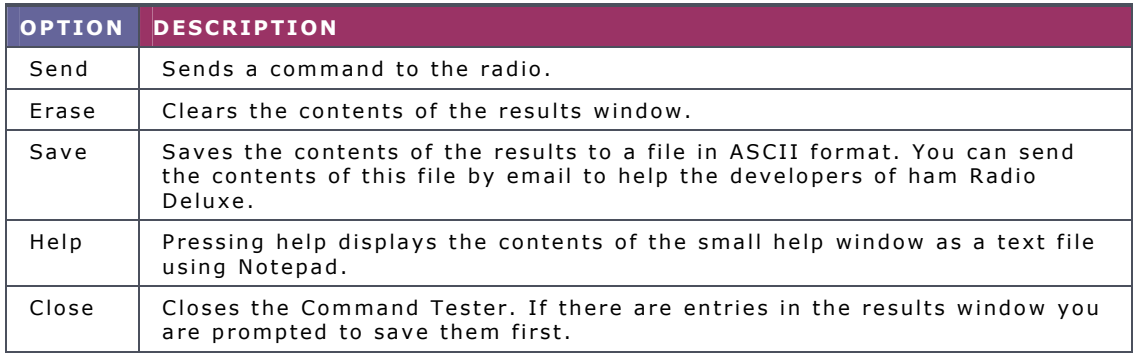

# **ELECRAFT**

The Elecraft protocol uses ASCII characters; it appears to be based more-or-less on the Kenwood protocol. Refer to the 'Elecraft KIO2 Programmer's Reference' for full information.

The data sent and received is always shown in ASCII (text) which makes debugging relatively easy.

If you select  $\boxed{\mathsf{Show\ hex\ output}}$  the returned data is also shown in hexadecimal.

When a Set command is sent – for example *MD6;* to set the mode to RTTY there is no response from the rig, so instead *MD6;MD;* is sent – set the mode to RTTY (*MD6;*) and then read the mode (*MD;*) – this way there is always returned data.

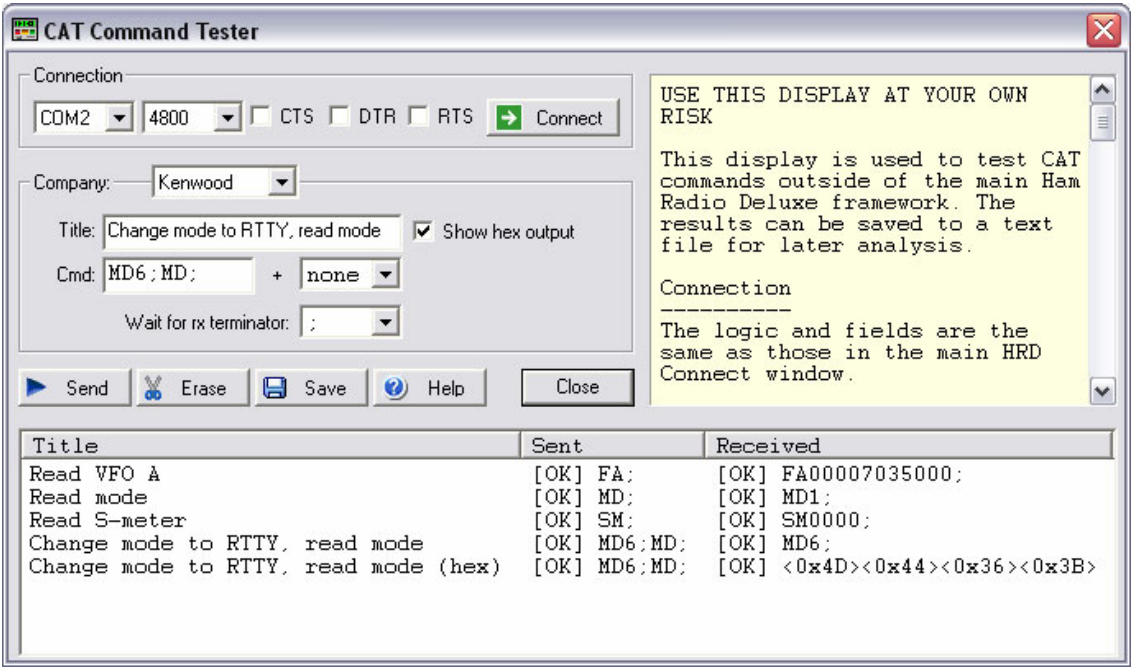

In the *Change mode to RTTY* example above the returned string is shown in both ASCII and hexadecimal because the *Show hex output* option was selected for this command.

#### **FIELDS**

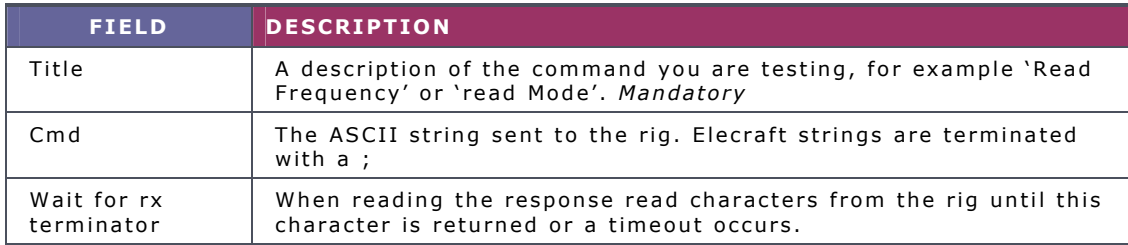

## **EXAMPLES**

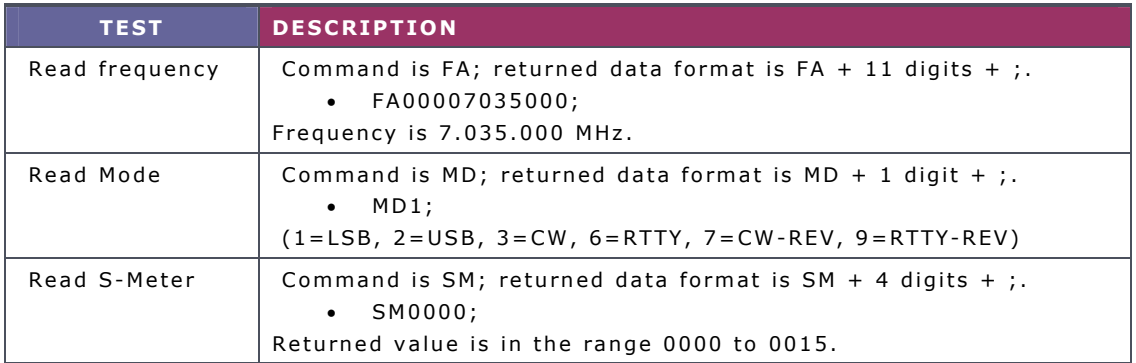

# **ICOM CI-V**

The example below is uses an IC-703 with:

- From: (controller address) E0 (personal computer, the default value),
- To: (CI-V address) 68 (the default for the IC-703). Refer to your ICOM radio manual for the correct CI-V address for your rig.

The data received from the radio is always shown in hexadecimal.

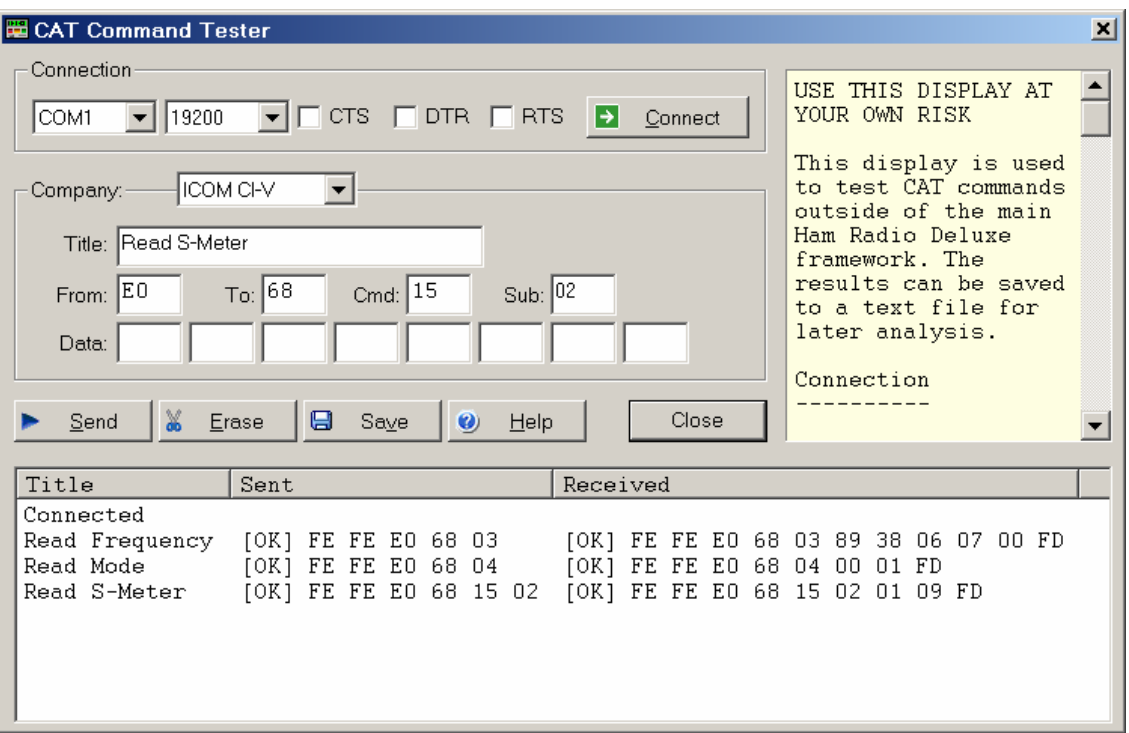

## **FIELDS**

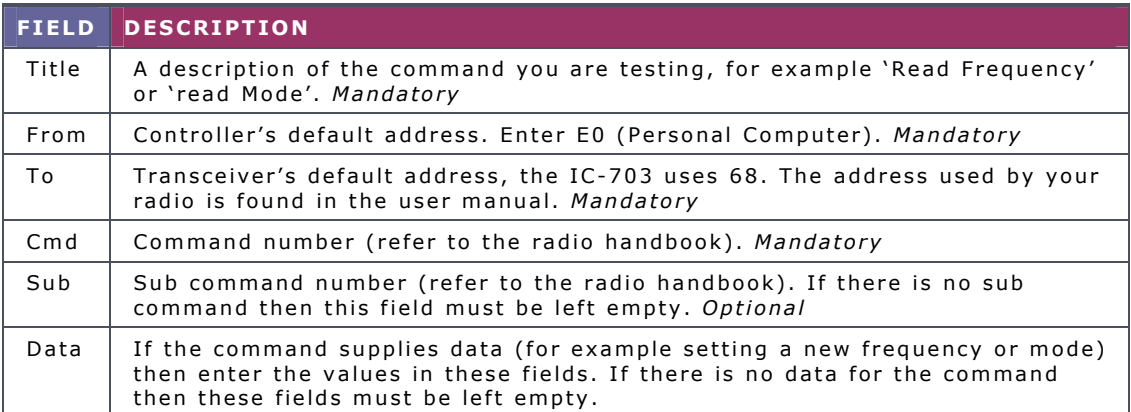

## **EXAMPLES**

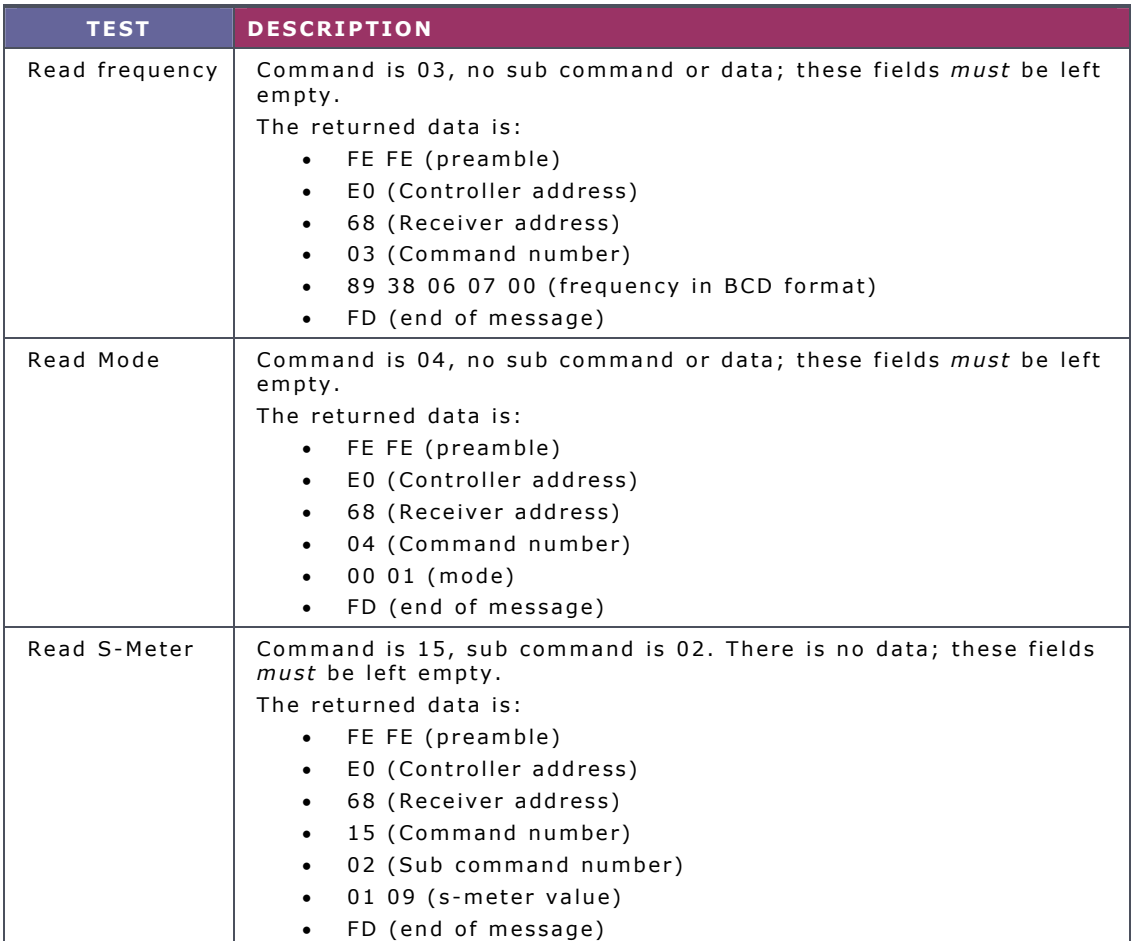

## **MODE / FILTER**

A common problem is determining the data returned for the possible mode and filter combinations.

To list all combinations follow the following steps for each mode and filter combination:

- 1. Select the *Mode* and *Filter* on your rig using the rig buttons and controls.
- 2. Enter a value in the Command Tester Title field which corresponds to the mode and filter selected in 1 above, for example *Mode = USB, Filter = Wide*.
- 3. Enter a command of 04, clear the sub command and data fields.
- 4. Press | Send |.

When you have finished press  $\sqrt{\frac{5a}{e}}$  to save the contents of the Results window to a file which you can forward to the Ham Radio Deluxe development team.

#### **OTHER**

Follow the logic in Mode / Filter above for other commands which you want to investigate:

- 1. Select the option on your rig using the rig buttons and controls.
- 2. Enter a value in the Command Tester Title field which corresponds to the option you are investigating.
- 3. Referring to your rig's handbook enter the command, sub command and data value as appropriate to read the rig's current value or set a new value. If there is no sub command or data then these fields *must* be left empty.
- 4. Press Send.

# **KENWOOD**

To be added.

**TEN-TEC**  To be added.

# **YAESU**

The example below uses the FT-817. The data received from the radio is always shown in hexadecimal. The overall format of Yaesu commands is always P1 – P4 + Opcode, the actual commands and the data returned from the rig depends on the model and also on the EPROM revision level.

Some commands do not require specific values for P1 – P4, it is recommended that is a value is not specified in the radio handbook then you enter 00, this is the approach taken in Ham Radio Deluxe.

Be aware that there are many errors in the Yaesu documentation, so the data returned may not agree with the handbook and the radio's current settings.

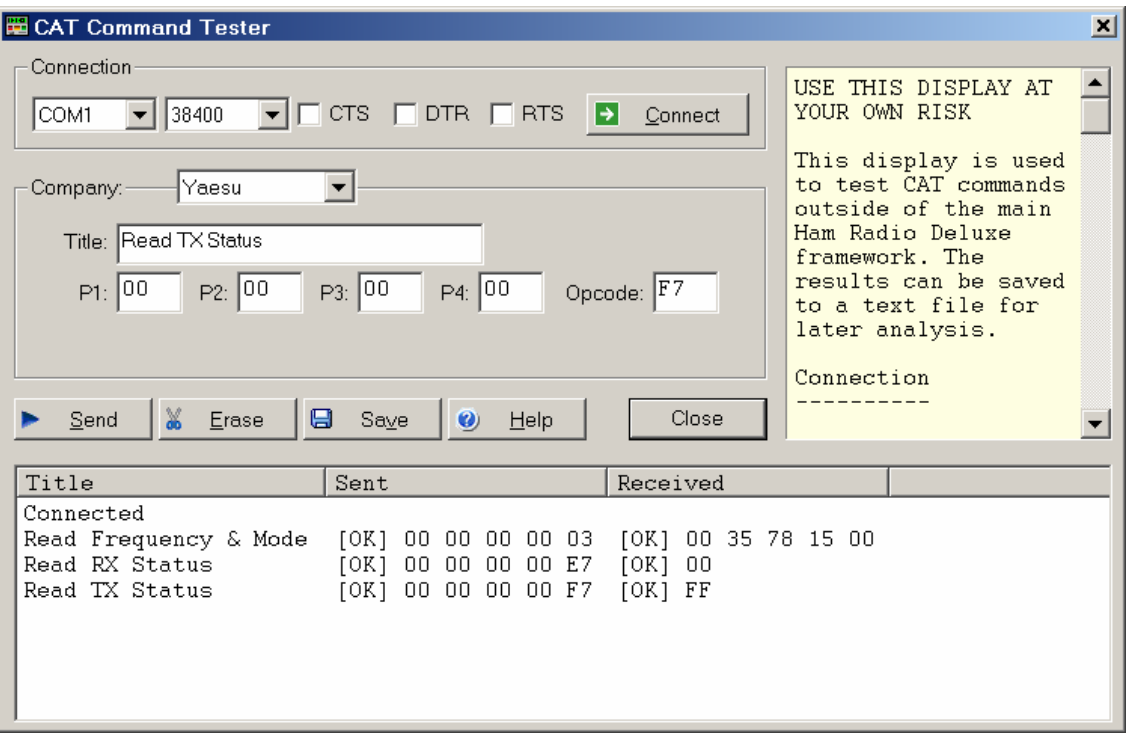

## **FIELDS**

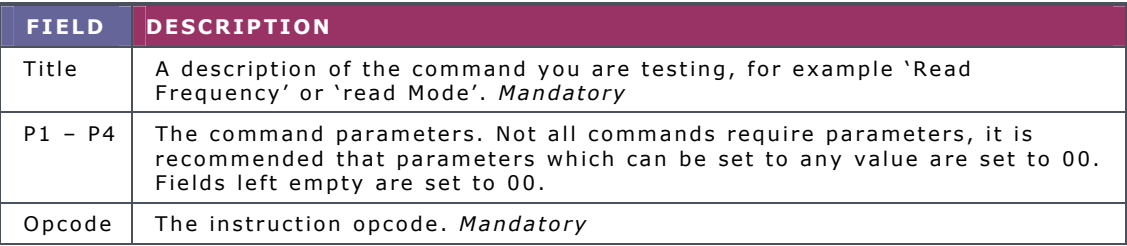

## **EXAMPLES**

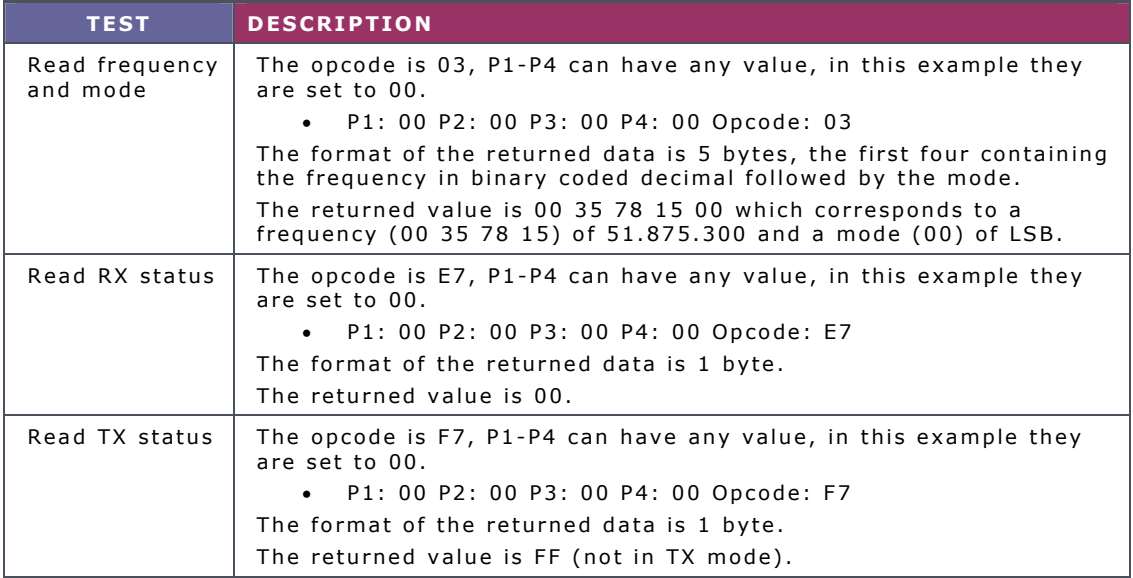

## **OTHER**

For the commands you want to investigate:

- 1. Select the option on your rig using the rig buttons and controls.
- 2. Enter a value in the Command Tester Title field which corresponds to the option you are investigating.
- 3. Referring to your rig's handbook enter the P1 P4 parameters and Opcode as appropriate to read the rig's current value or set a new value. If there are no values specified for P1 – P4 then enter 00 in these fields.
- 4. Press Send.

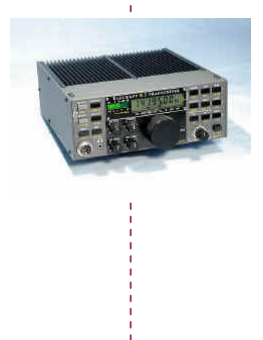

## **SIMON BROWN HB9DRV**

Postfach 159 7031 Laax Switzerland

simon@hb9drv.ch www.hb9drv.ch